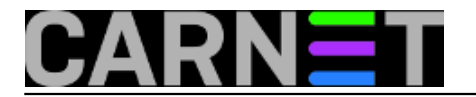

## **Učionica pod kontrolom**

Održavanje računala kojima se služi velik broj korisnika prilično je složeno i zahtjevno. Računala u učionicama, knjižnicama, internet cafeima i sličnim prostorima izložena su instalacijama raznih nepoželjnih programa, virusima, rekonfiguracijama samog OS-a, malicioznim i nepoćudnim spywareima, što ih često čini neupotrebljivima. Sistemci, učitelji informatike u OS i SŠ, Vašim mukama došao je kraj jer Microsoft SteadyState rješava sve Vaše probleme i Vašu računalnu učionicu vraća ponovno pod Vašu kontrolu. Zaključavanje diska i vraćanje računala u prvobitno ispravno stanje samo su neke od mogućnosti Microsoft SteadyState alata.

Alat koji će vam zasigurno promijeniti život, ako ste učitelj ili učiteljica u osnovnoj ili srednjoj školi ili ukoliko ste sistemac u ustanovi koja broji nekoliko stotina računala u raznim učionicama, labovima i sl., onda će vam se ovaj alat uistinu svidjeti i biti od velike pomoći. Naime, riječ je o alatu pod nazivom Microsoft SteadyState, koji dolazi iz "tvornice" Microsofta, a k tome i besplatan!?! Možete li tomu vjerovati :) Znam da se većini od vas diže kosa na glavi pri samom spomenu Microsofta u bilo kojem kontekstu, no alat uistinu radi besprijekorno.

O čemu se zapravo radi? Alat je prvotno nosio naziv Microsoft Shared Computer Toolkit, i za sve one koji su koristili alat pod ovim nazivom, slijede dobre vijesti, jer pod novim nazivom Microsoft SteadyState krije se alat koji je uvelike poboljšan u odnosu na staru verziju. Svi oni koji u svojoj domeni djelovanja imaju održavanje informatičkih labova i učionica, internet cafea ili knjižnica i koji su odabrali ovaj alat za pomoć u administraciji računala odahnuli su i nisu požalili. Neiskusni korisnici s neodgovarajućim ovlastima u vrlo kratkom vremenu mogu vas doslovce dovesti do nervnog sloma :) Za njih je računalo kompleksno za upotrebu, i treba im ponuditi samo opcije koje su im uistinu nužne. Upravo su računala s dijeljenim pristupom u informatičkim labovima, učionicama i sl. na udaru "takvih" neiskusnih korisnika, pa vrlo često dolazimo do situacije gdje su nam informatičke učionice potpuno neupotrebljive, s čudnim konfiguracijama, te neželjeno instaliranim programima, rekli bismo u žargonu da su "navirusana". Troubleshooting gore navedenih problema gotovo se uvijek svodi na reinstalaciju :).

Uočivši navedene probleme, tim iz Microsofta ponudio je tržištu novi alat pod nazivom SteadyState i to potpuno besplatno. Radi se zapravo o jednoj velikoj UNDO tipki. Preporuka je da se računalo na koje instalirate SteadyState prethodno "pripremi" . Dakle, potrebno je defragmentirati disk, očistiti cache, temp fileove, history, cookies, očistiti viruse, obvezno postaviti (ako niste) administratorsku lozinku, obrisati nepotrebne dokumente, ukloniti programe koje nećete koristiti na tom računalu, podesiti "display settingse" (wallpaper, rezoluciju....). Instalacija SteadyStatea je vrlo jednostavna (next, next, finish). Naravno, Windows operativni sustav mora biti legalan. Nakon toga potrebno je odvojiti malo vremena za postavke unutar SteadyStatea. Jednom kada ste podesili SteadyState, jedina briga o tom računalu bit će briga isključivo o njegovom hardwareu.

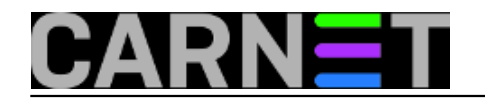

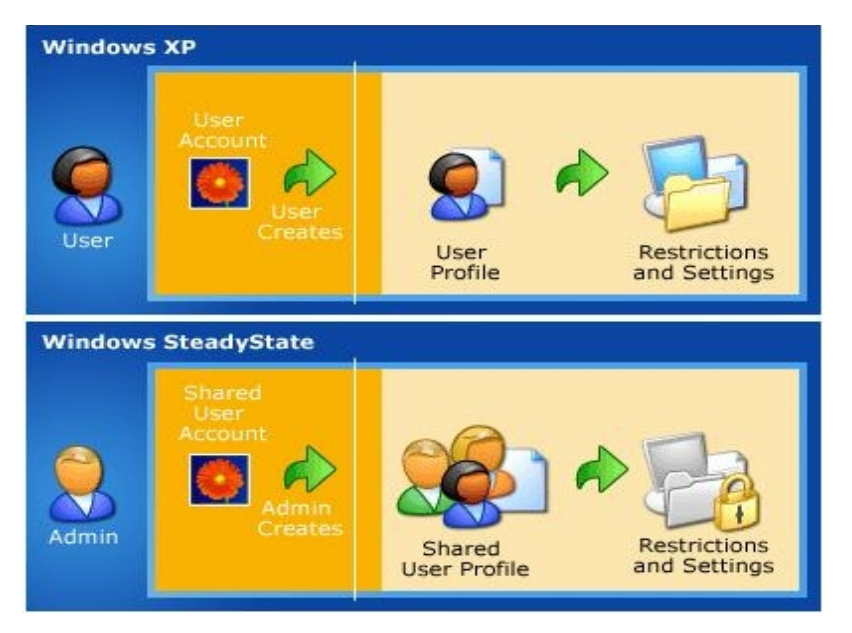

Kada pokrenete SteadyState, pred Vama je nova konzola s tabovima. Slijedeći korak je kreiranje korisnika. Naravno, postoji mogućnost da iskoristite već kreirane korisnike na računalu i da nove restrikcije i postavke primijenite na već postojeće korisnike. Svakako će vam biti od koristi i mogućnost export/imort korisnika. Nažalost, ukoliko ne koristite domenu, morat će te jednom kreiranog korisnika exportati na sva ostala računala. Postoje već gotovi predlošci sa sigurnosnim postavkama high, medium, low, no isto ostavljena je i mogućnost da sami prilagodite postavke svojim željama. Na tabu "General" možete zaključati profile, podesiti automatski log off, automatski restart nakon log offa i slično. Na tabu "Windows Restriction" možete sakriti određene driveove, prilagoditi restrikcije Start Menua i općenite restrikcije (od skrivanja Control Panela, My Documents icone, Shut down icone, My Network places icone i slično, do zabrane pristupa Task Manageru, Registri Editoru, Command promptu...) Na tabu "Feature Restrictions" moguće je postaviti restrikcije koje se odnose na Internet Explorer i Microsoft Office aplikacije, dok je na tabu "Block Programs" moguće zabraniti pokretanje određenog programa.

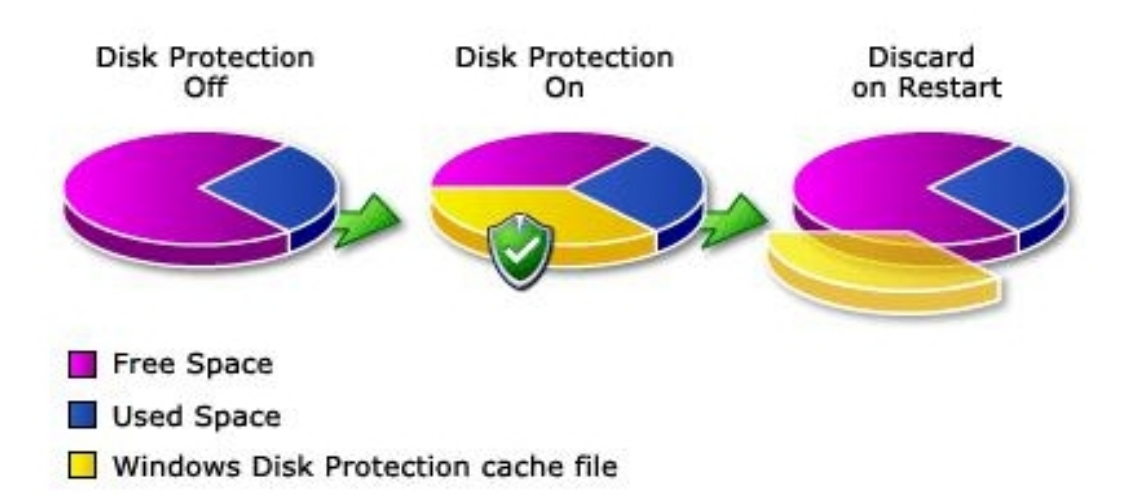

Zaključno, s ovim programom zaista možete učiniti čudo!! Istina, sve je ovo moguće napraviti i kroz neke druge kemije putem group policyja, te s raznim drugim što komercijalnim (DeepFreeze) što besplatnim alatima. No, ovdje imate sve na jednom mjestu, besplatno i to nije sve :)) Uz to, posebna

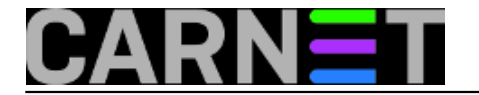

snaga ovog alata ogleda se i u dijelu pod nazivom "Protect the Hard Disk".Aktiviranjem ove opcije, sve promjene koje činite na računalu, zapravo ih činite na virtualnom disku, tj. cache fileu. Dakle, instalirajte, mijenjajte opcije, radite što hoćete, samo Vas jedan restart dijeli od trenutka gdje će se Vaše računalo vratiti u prvobitno ispravno stanje. Naravno, imate mogućnost da promjene koje ste učinili (instalirali možda neki novi program) i trajno pohranite. Od komercijalnih alata na ovu temu svakako preporučujem DeepFreeze. No, svjestan činjenice da mnogi ne raspolažu velikim budžetom, Microsoft SteadyState je utoliko pravi izbor.

Korisni linkovi :

Službena stranica :

<http://www.microsoft.com/windows/products/winfamily/sharedaccess/default.mspx> [1]

Download :

[http://www.microsoft.com/downloads/details.aspx?FamilyId=D077A52D-93E9-4B02-BD95-9D770CCD](http://www.microsoft.com/downloads/details.aspx?FamilyId=D077A52D-93E9-4B02-BD95-9D770CCDB431&displaylang=en) [B431&displaylang=en](http://www.microsoft.com/downloads/details.aspx?FamilyId=D077A52D-93E9-4B02-BD95-9D770CCDB431&displaylang=en) [2]

Forum :

<http://forums.microsoft.com/windowstoolsandutilities/default.aspx?siteid=69> [3]

pon, 2008-01-14 11:19 - Miroslav Ivančević**Vijesti:** [Windows](https://sysportal.carnet.hr/taxonomy/term/12) [4] **Kuharice:** [Windows](https://sysportal.carnet.hr/taxonomy/term/18) [5] **Vote:** 0

No votes yet

**Source URL:** https://sysportal.carnet.hr/node/349

## **Links**

[1] http://www.microsoft.com/windows/products/winfamily/sharedaccess/default.mspx

[2] http://www.microsoft.com/downloads/details.aspx?FamilyId=D077A52D-93E9-4B02-BD95-9D770 CCDB431&displaylang=en

[3] http://forums.microsoft.com/windowstoolsandutilities/default.aspx?siteid=69

[4] https://sysportal.carnet.hr/taxonomy/term/12

[5] https://sysportal.carnet.hr/taxonomy/term/18